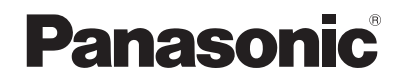

### 取扱説明書

スモークカットフィルター 業務用

## **品番 ET-SFR330**

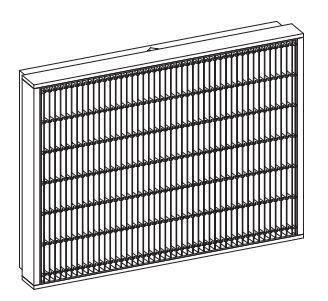

このたびは、パナソニック製品をお買い上げいただき、まことにありがとう ございます。

- この「取扱説明書」とプロジェクターの「取扱説明書」をよくお読みのうえ、 正しく安全にお使いください。
- ご使用の前に"安全上のご注意"(rae2ページ)を必ずお読みください。
- この取扱説明書は大切に保管してください。
- PT-RQ13KJ、PT-RZ12KJ、PT-RS11KJ以外のプロジェクターで 使用する場合は、プロジェクターの取扱説明書をご覧ください。

# ■ もくじ

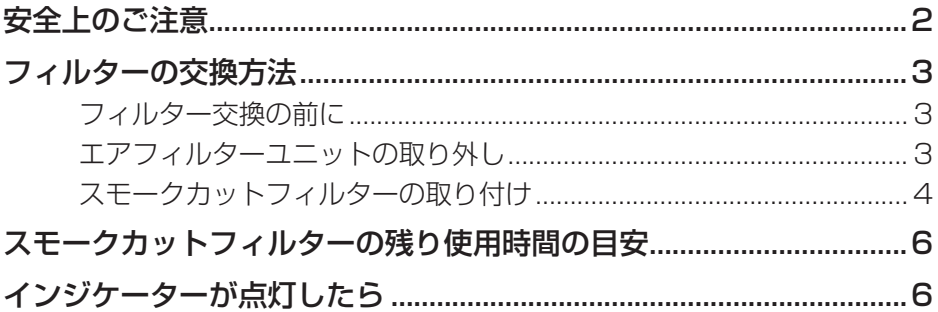

 $\hat{\mathbf{F}}$ 上のご注意 めいしょう ていきょうしょう

人への危害、財産の損害を防止するため、必ずお守りいただくことを説明しています。 ■ 誤った使い方をしたときに生じる危害や損害の程度を説明しています。

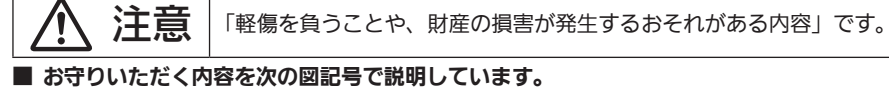

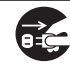

実行しなければならない内容です。

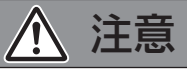

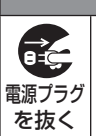

■ フィルター交換を行う前に、必ず電源を切り電源プラグをコンセントから抜く (感電の原因になることがあります。)

## フィルターの交換方法

#### フィルター交換の前に

本フィルターは、イベントなどスモークを発生させる環境でプロジェクターを使用する場合に装着するものです。 プロジェクターに標準で取り付けられているエアフィルターユニットの代わりに取り付けて使用します。

#### │ お 願 い │

- フィルターの交換を行う前に、必ずプロジェクター本体の電源を切ってください。
- 取り付けに際しては、必ずプロジェクター本体の安定を確保して、エアフィルターやスモークカットフィル ターが落下しても安全な場所で実施してください。
- スモークカットフィルターはお手入れをして再生したり再利用したりすることはできません。必ず未使用品 と交換してください。
- 本スモークカットフィルターを取り付けたときには、必ずプロジェクターの [ フィルタータイプ ] の設定を [NORMAL] から [SPECIAL] に切り換えてください。 スモークカットフィルターの使用を終了してエアフィルターユニットに交換した場合は、必ずプロジェクター の [ フィルタータイプ ] の設定を [SPECIAL] から [NORMAL] に切り換えてください。

#### │ お知らせ

- 海抜 1 400 m 以上および使用環境温度が 35 ℃を超える場合には、本フィルターは使用できません (PT-RQ13KJ)。
- 海抜 1 400 m 以上および使用環境温度が 40 ℃を超える場合には、本フィルターは使用できません (PT-RZ12KJ、PT-RS11KJ)。
- ●本書でのプロジェクターのイメージは PT-RZ12KJ を例にしています。

#### エアフィルターユニットの取り外し

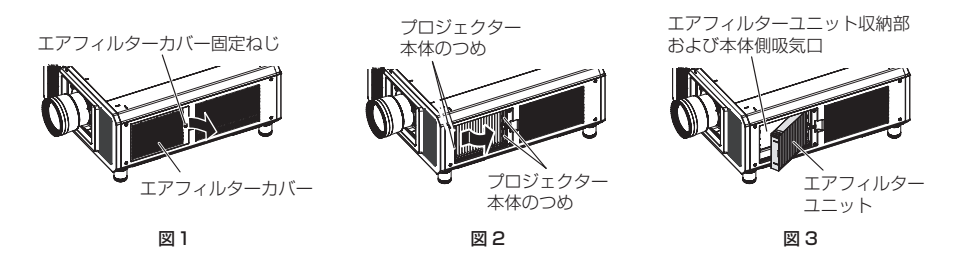

#### 1)プロジェクター本体の電源を切り、電源プラグをコンセントから抜く

● 電源を切るときは、プロジェクターの取扱説明書の『電源を切る』の手順を必ずお守りください。

#### 2)エアフィルターカバーを取り外す(図1)

- プラスドライバーでエアフィルターカバー固定ねじを反時計方向に空回りするまで回して、取り外します。
- 手をそえながらエアフィルターカバー固定ねじを緩めてください。

#### 3) エアフィルターユニットを取り出す(図2、図3)

- エアフィルターユニットのレンズ側 (前面側) の枠の中央付近を、矢印のとおり内側に少し押しながらプ ロジェクター本体のつめから外して引き出し、反対側の枠をつめから外して取り出します。
- エアフィルターユニットを取り出したあと、本体側エアフィルターユニット収納部および本体側吸気口に 大きなごみやほこりがある場合は取り除いてください。

### フィルターの交換方法(つづき)

お願い

- ごみやほこりを取り除く際は、エアフィルターユニット収納部にある吸気ファンに触れないよう注意してく ださい。
- 取り外したエアフィルターユニットは大切に保管しておいてください。

#### スモークカットフィルターの取り付け

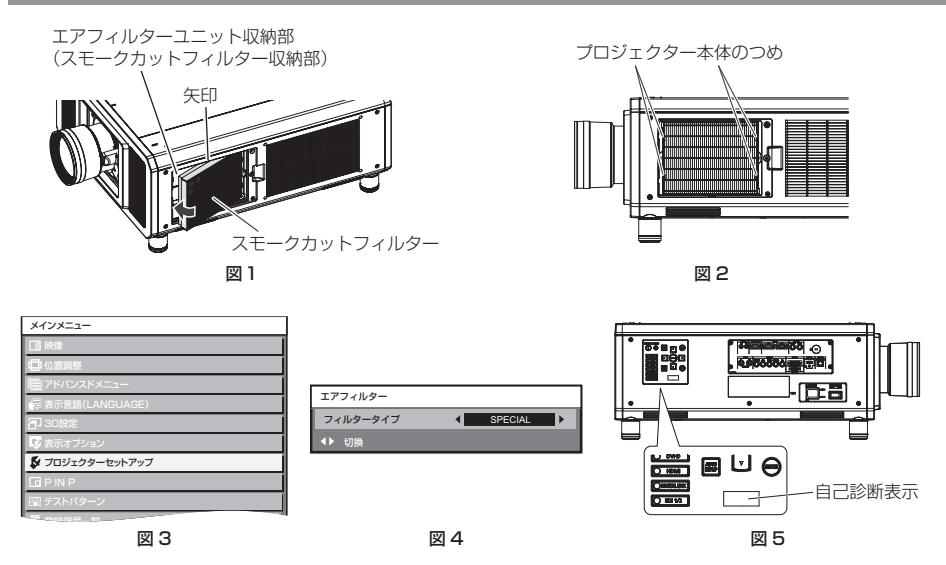

#### 1)スモークカットフィルターをプロジェクター本体に取り付ける(図1、図 2)

- スモークカットフィルターを、プロジェクター本体のエアフィルターユニット収納部(スモークカットフィ ルター収納部)に、スモークカットフィルターに表示された矢印の向きに挿入してください。 スモークカットフィルターは上下方向の区別はありません。
- スモークカットフィルターの排気口側の枠をプロジェクター本体のエアフィルターユニット収納部後面側 の 2 つのつめに引っ掛けて、"エアフィルターユニットの取り外し"の手順 3)と逆の手順で取り付けます。
- プロジェクター本体のエアフィルターユニット収納部のつめが、スモークカットフィルターの枠に掛かっ ていることを確認してください。
- 2)エアフィルターカバーをプロジェクター本体に取り付けて、プラスドライバーでエ アフィルターカバー固定ねじを締めつける
	- "エアフィルターユニットの取り外し"の手順 2)と逆の手順で取り付けてください。
- 3)プロジェクターの電源を入れる
	- フィルターインジケーター〈FILTER〉が赤色に点滅し、投写画面上に「フィルターが装着されていません」 というメッセージが約 30 秒間表示されます。 30 秒以内に本体操作部またはリモコンのいずれかのボタンを押すとメッセージは消えます。
- 4)<MENU> ボタンを押して [ メインメニュー ] 画面を表示し、[ プロジェクターセッ トアップ ] を選択して <ENTER> ボタンを押す(図 3)
- 5)[ プロジェクターセットアップ ] メニューの [ サービスパスワード ] を選択し、 <ENTER> ボタンを押す
- 4 日本語

### フィルターの交換方法(つづき)

- 6)[ サービスパスワード ] 入力画面で、リモコンの数字ボタンを用いて「1111」を 入力し、<ENTER> ボタンを押す
- 7)[ エアフィルター ] 画面で、◀▶ボタンで [ フィルタータイプ ] を [NORMAL] か ら [SPECIAL] へ切り換える(図 4)
	- ファンの回転数が増大するとともに、フィルターインジケーター〈FILTER〉が消灯し、本体側面の自己診 断表示に「U75」と表示されます。(図 5)

#### 8)<MENU> ボタンを押してメニュー画面を消す

#### お願い

- プロジェクターの電源を入れるときは、必ずエアフィルターユニット、またはスモークカットフィルターが 取り付けられていることを確認してください。取り付けずに使用すると、ごみやほこりを吸い込み、故障の 原因になります。
- スモークカットフィルターを使用する場合は、必ずプロジェクターの [ フィルタータイプ ] の設定を [NORMAL] から [SPECIAL] に切り換えてください。[フィルタータイプ]の設定を切り換えずにそのまま 使用を続けると、プロジェクターの故障の原因となります。
- スモークカットフィルターの使用を終了してエアフィルターユニットに交換した場合は、必ずプロジェクター の [ フィルタータイプ ] の設定を [SPECIAL] から [NORMAL] に切り換え、本体側面の自己診断表示の「U75」 が消えていることを確認してください。[フィルタータイプ]の設定を切り換えずにそのまま使用を続けると、 プロジェクターの故障の原因となります。
- エアフィルターユニット、スモークカットフィルターのいずれも取り付けずにプロジェクターの電源を入れ ると、フィルターインジケーター〈FILTER〉が赤色に点滅し、投写画面上に「フィルターが装着されていま せん」というメッセージが約 30 秒間表示されます。プロジェクター本体の電源を切り、エアフィルターユニッ トまたはスモークカットフィルターを取り付けてから、もう一度電源を入れてください。
- 包装材料は製品を取り出したあと、適切に処理してください。
- 製品を廃棄する場合には、最寄りの市町村窓口、または販売店で正しい廃棄方法をお問い合わせください。

お知らせ

- スモークカットフィルターを取り付けて使用する場合、エアフィルターユニットからスモークカットフィル ターへ交換したかどうかの確認を促すため、電源を入れるたびに投写画面上に「フィルターを確認してくだ さい。」というメッセージが約 30 秒間表示されます。30 秒以内に本体操作部またはリモコンのいずれかの ボタンを押すとメッセージは消えます。
- スモークカットフィルターを交換するときは、"スモークカットフィルターの取り付け"の手順 1)、2) と逆 の手順で使用済みのスモークカットフィルターを取り外してください。
- スモークカットフィルターの使用を終了してエアフィルターユニットに交換する場合は、"スモークカット フィルターの取り付け"の手順 1)、2)、および"エアフィルターユニットの取り外し"と逆の手順で作業を 行ってください。

## スモークカットフィルターの残り使用時間の目安

プロジェクターの [メインメニュー]→ [プロジェクターセットアップ] → [ステータス]画面の [ フィルター 残時間 ] で、現在取り付けられているスモークカットフィルターの残り使用時間を確認することができます。

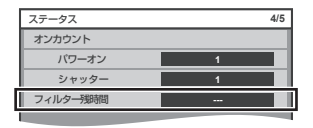

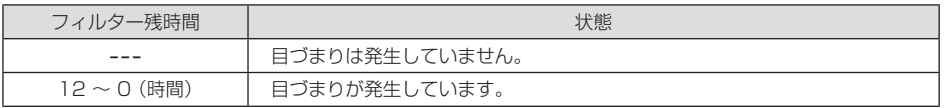

お知らせ

- フィルター残時間が 0 になると、プロジェクターを保護するために光出力を 50%以下に制限します。 新しいスモークカットフィルターに交換すると光出力の制限は解除されます。
- [ フィルター残時間 ] の項目は、プロジェクターの [ フィルタータイプ ] が [SPECIAL] に設定されている場 合にのみ[ステータス]画面に表示されます。

## が点灯したら

インジケーターの状態を調べて、次の処置を行ってください。

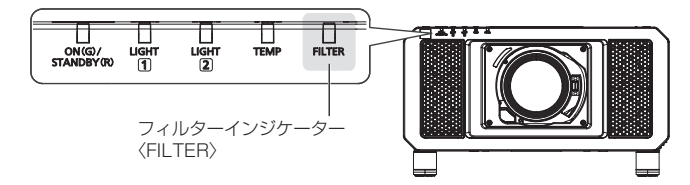

■点灯状況: 赤色点灯

状態: フィルターが目づまりしている

あるいは、周囲または内部が異常に高温になっている

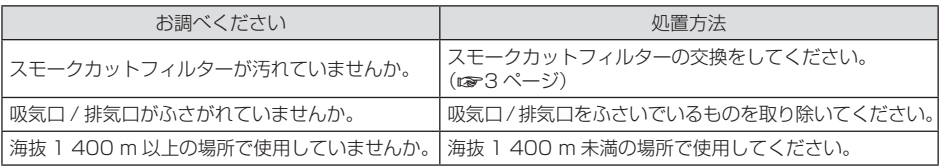

#### あ知らせ

- スモークカットフィルターの交換は、フィルターインジケーター< FILTER >が点灯してから 10 時間以内 に行うことをお勧めします。
- スモークカットフィルターを交換しないまま使用し続けると、部品の寿命などに影響を及ぼすおそれや故障 の原因になる場合があります。
- 上記の処置をしてもフィルターインジケーター〈FILTER〉が点灯や点滅をする場合は、販売店に修理をご依 頼ください。

### memo

### パナソニック コネクト株式会社

〒 571-8503 大阪府門真市松葉町2番 15 号 電話 00 0120-872-601

© Panasonic Connect Co., Ltd. 2022

SS0815AM3042 -PS 日本印刷